# **1. Locating the Subplot data file**

This guide demonstrates how to locate the Subplot data file (*SubplotDB.rsd*) on your Mac's hard drive.

### **2. Steps to find the file**

Launch Finder On the main Mac menu bar at the top of the screen, click the "Go" menu option

Finder File Edit View Go Window Help

The following menu should be displayed

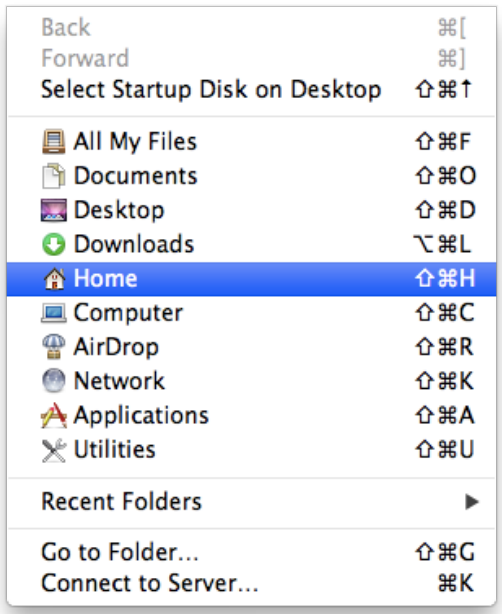

At this point, if you press the left hand **Alt** key on the keyboard (between **Ctrl** and **Cmd**), a Library entry should show up between the Home and Computer entries on that menu. (For some reason Apple decided to hide it from users by default a while back).

Click that Library entry, and Finder should change to show the contents of the Library folder: -

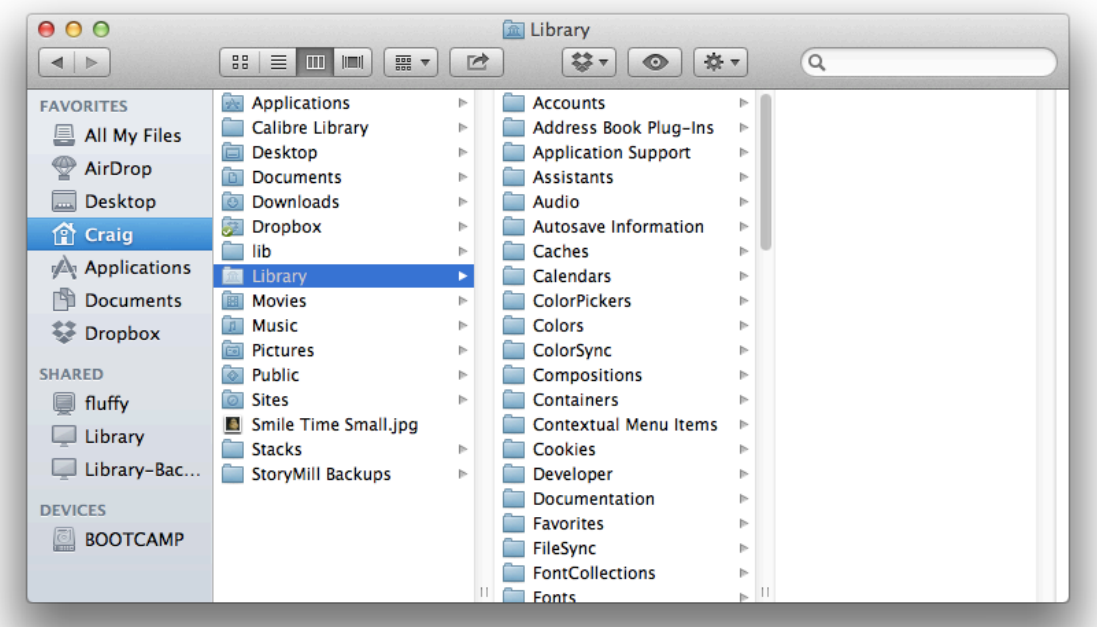

The folder you need is different depending on your version of Subplot. For Subplot version 1.1 or later, the program runs under Apple's sandbox, and so the folder location is different.

## **3. Subplot versions earlier than 1.1**

For the initial releases of Subplot, the application used Apple's normal Application Support folder, which is located in the Library folder, as seen above. Therefore, to locate the file: -

Select the Application Support folder within the Library folder, and within that, the Subplot folder (com.craigromans.subplot).

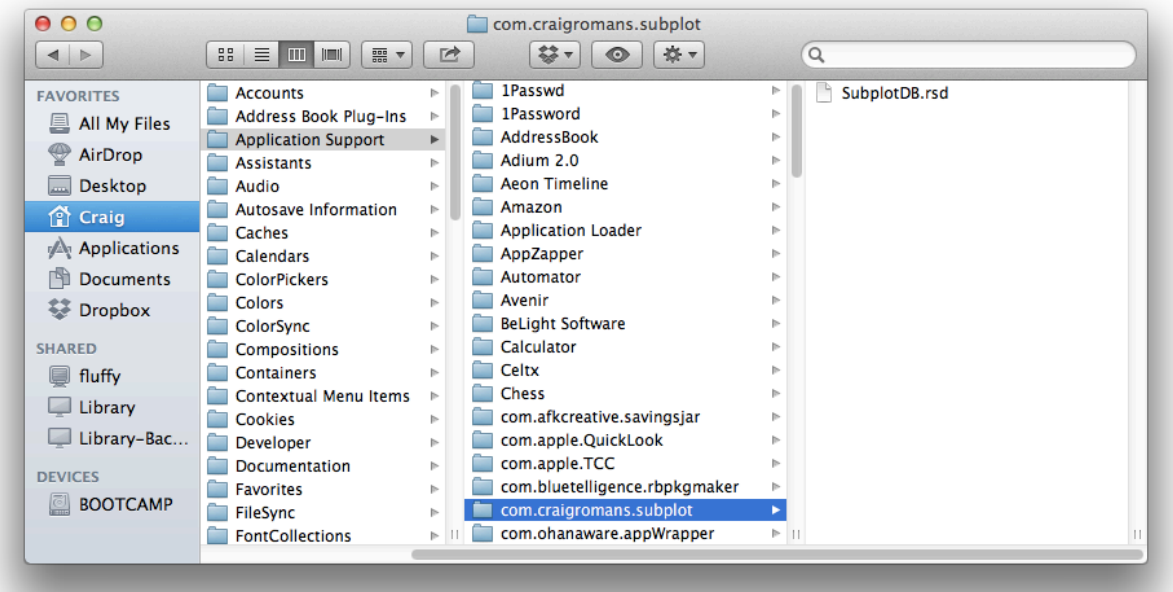

The **SubplotDB.rsd** file is the Subplot data file where all of your data is held.

### **4. Summary for versions earlier than 1.1**

The actual path to the data file is: -

**/Users/<Your Name>/Library/Application Support/com.craigromans.subplot/**

#### **5. Subplot version 1.1 or later**

Locate the Library folder (as shown in section 1, above), navigate through the Containers folder, then select the com.craigromans.subplot folder.

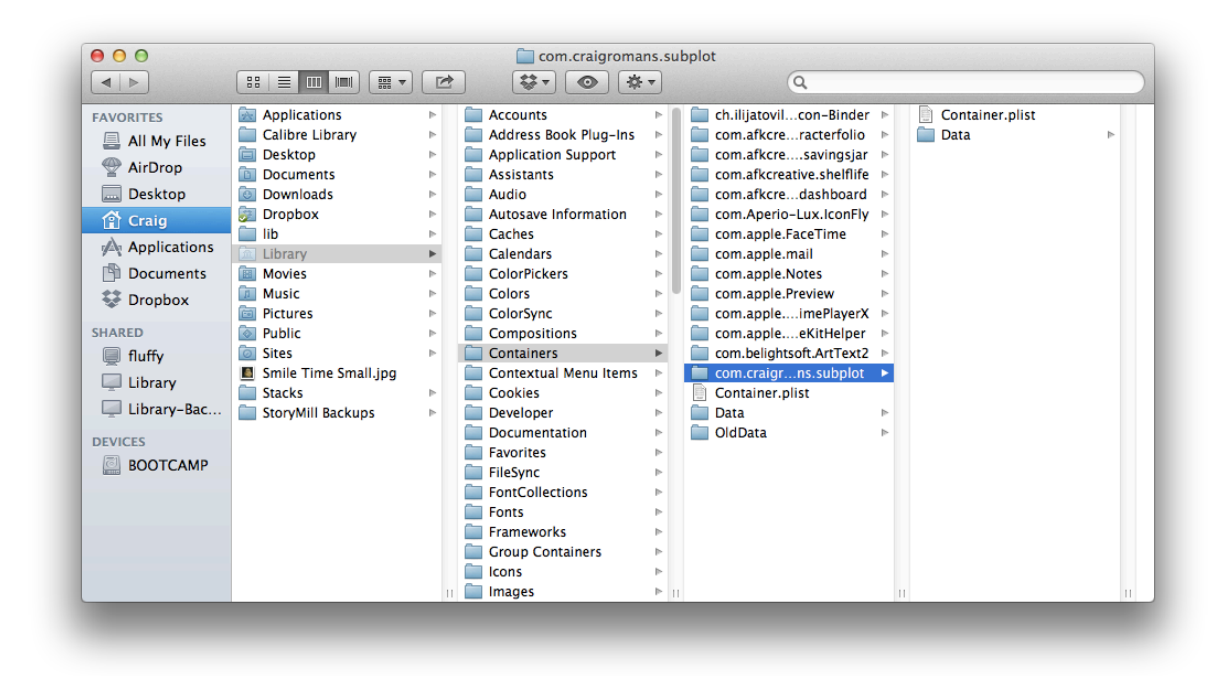

Select the Data folder, then the Library folder, then the Application Support folder.

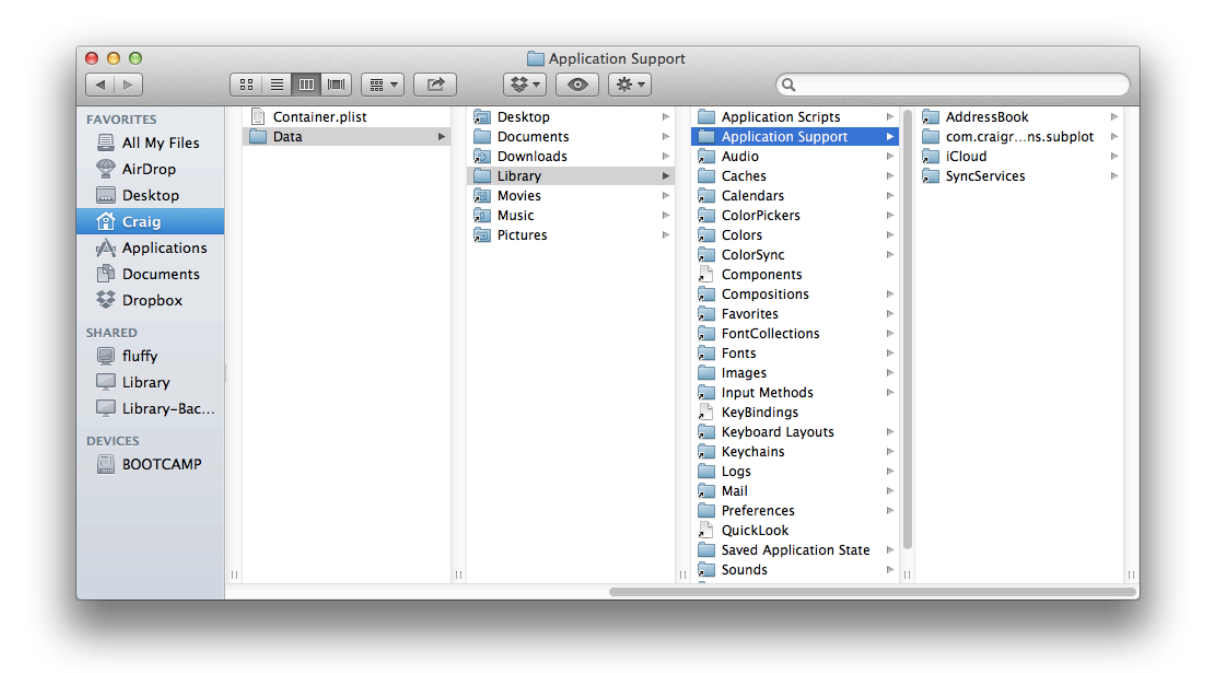

Select the com.craigromans.subplot folder.

The Subplot data file is the **SubplotDB.rsd** file in that folder.

### **6. Summary for Subplot version 1.1 or later**

The actual path to the data file is: -

```
/Users/<Your Name>/Library/Containers/com.craigromans.subplot/Data/Library/Application 
Support/com.craigromans.subplot/
```
# **7. Why has the data file moved for newer versions?**

Apple now require all applications sold through their App Store to be sandboxed. This means that they promise to only use the resources of your Mac (e.g. the printer) or only read and write files that they are supposed to. It's an attempt to combat malicious programming on the part of unscrupulous developers, and for the most part, is a good idea.

A side effect of that sandboxing, is that Apple altered how the Application Support folders work behind the scenes.

If you compare the paths for Subplot's data file, you can see what Apple is doing - when sandboxed, an application "sees" the hard drive contents slightly differently (to allow the sandbox to prevent unauthorised access etc.)

That is why the Subplot 1.1 data file path is so different - the Application Support folder is in the newer folder structure.

# **8. What happens when I upgrade Subplot to 1.1?**

When you upgrade Subplot, the Mac OS takes care of moving your SubplotDB.rsd data file from the old Application Support folder to the new one. You do not need to manually move the file yourself.

# **9. Can I manually backup the file myself?**

Yes. Simply copy the SubplotDB.rsd file to your preferred backup location. If you want to copy it back, then simply overwrite the existing file in the com.craigromans.subplot folder (in the appropriate Application Support folder for your version of Subplot).

Note that if you run Subplot and there is no SubplotDB.rsd file present, Subplot will automatically create a new file for you, containing the sample project. If you for some reason see just the sample project when you launch Subplot, please check that you've copied your SubplotDB.rsd file to the correct Application Support Subplot folder.